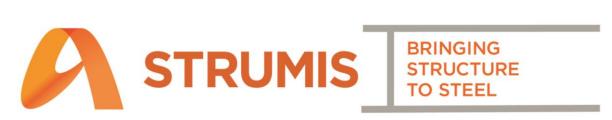

Release Notes

V10.3

# **Translations**

The following are common translations between UK and US English which may be useful when reading this document.

| UK English                            | US English                       |
|---------------------------------------|----------------------------------|
| Mark Item                             | Piece Mark / Part                |
| Mark                                  | Assembly                         |
| Cast Reference                        | Heat Number                      |
| Generate Contract Work Orders (GCWOs) | Issue to Production              |
| Offcut                                | Drop / Remnant                   |
| Prelim(inary) Listing                 | ABM (Advanced bill of materials) |
| Detailed Listing                      | BOM (Detailed bill of materials) |
| Phase                                 | Sequence                         |

# Contents

| Translations                                                                           | 2      |
|----------------------------------------------------------------------------------------|--------|
| Estimating                                                                             | 5      |
| Nesting of Fittings and Plate                                                          | 5      |
| Nesting to Mills suppliers                                                             | 5      |
| Show Lines option on the Labour Usage Search Grid                                      | 6      |
| Ability to change a Fitting                                                            | 6      |
| Option of displaying Fittings on the Estimate lines grid                               | 7      |
| Contracts Management                                                                   | 8      |
| New Batch update options on the Prelim listing grid                                    | 8      |
| 'Outstanding Weight' column added to the Prelim listing grid                           | 8      |
| Detail Listing - edit items from the 'Mark Item View' tab                              | 8      |
| Detailed Planning – Mark Item View – Plate Girder Filters                              | 9      |
| Detailed Planning – Mark Item View – Drawing Column added                              | 9      |
| New columns Radius, Cambering and Curved                                               | 9      |
| Enhancement for Curved / Cambered members                                              | 10     |
| Items & Inventory                                                                      | 11     |
| Item History improvements for more accuracy                                            | 11     |
| Cutting Plan column added to Inventory Item History                                    | 11     |
| Inventory Search grid now returns all Non Steel items without entering a specific name | e . 11 |
| Minimum Quantity changes in order to specify Length / Width                            | 12     |
| Plate Girder identification enhancement                                                | 12     |
| Purchasing                                                                             | 13     |
| Custom Fields now included when transferring Purchase Order lines                      | 13     |
| Custom Fields now included when copying Purchase Orders                                | 13     |
| Purchase Invoice Credits                                                               | 14     |
| Updating Inventory with Purchase Invoice Values                                        | 15     |
| Batch update of Rolling References on Purchase Order                                   | 15     |
| Purchase Order lines can now be received at different Facilities                       | 16     |
| New Purchase Order status 'Released (Un-nested)'                                       | 17     |
| Optimised adding of Purchase Order Receipt lines to Purchase Invoices                  | 17     |
| Multiple Site / Off-site addresses available for 'Show in Ordering'                    | 17     |
| Production                                                                             | 18     |
| Console, override Offcut / Scrap on the Simple cutting form                            | 18     |
| Ability to print the Offcut Barcode Label via Production Console                       | 19     |
| Control / Console – 'Batch' parameter added to the Work Order filter                   | 20     |
| Optimisation when cutting large quantities of Non Steel items                          | 20     |
| 'Cut to Length' Nesting - new option to use Cad Weight / Area                          | 21     |

|   | Nesting to DXF's – new option to override the measurement unit            | . 22 |
|---|---------------------------------------------------------------------------|------|
|   | Un-nesting options for non-linear sections                                | 23   |
|   | Un-nesting option 'Un-Issue cut mark items from production'               | 23   |
|   | New Filter options added to the Generate Work Order grid                  | . 24 |
|   | Optimised the un-issuing of a large amount of Work Orders                 | . 24 |
|   | Individual instance mode applied to Lotting                               | . 25 |
|   | Delivery Notes – New Statuses                                             | 25   |
|   | Packages & Containers functionality introduced                            | 26   |
|   | Adding inventory to a delivery note, package or container                 | 26   |
|   | Auto-complete Containers, Delivery Notes and Packages                     | 27   |
| Ρ | anning                                                                    | 28   |
|   | Detailed Planning - Ability to re-issue/un-issue Work Orders              | . 28 |
|   | Detailed Planning – Ability to Reallocate Processes                       |      |
|   | Detailed Planning – Ability to select Process                             | . 29 |
|   | Long Range Plan, can display in Days rather than just Weeks               | . 29 |
| D | ocument Management                                                        | . 30 |
|   | Ability to assign material added via 'Add Inventory' to Test certificates |      |
|   | Contacts can now be set as 'Inactive'                                     |      |
| S | ruCNC                                                                     | . 31 |
|   | Model Overrides                                                           | . 31 |
|   | Mirror Horizontal                                                         | . 32 |
|   | CAM Batch Update process added for Hole Face                              | . 33 |
| M | iscellaneous                                                              | . 35 |
|   | Can now drag/drop files onto the Attachments tabs                         | . 35 |
| M | inor Fixes                                                                |      |
|   | Enquiries & Estimating                                                    |      |
|   | Items & Inventory                                                         |      |
|   | Purchasing & Suppliers                                                    |      |
|   | Contracts Management                                                      |      |
|   | Sales & Customers                                                         |      |
|   | Production                                                                | 40   |
|   | Production Planning                                                       |      |
|   | Nesting and Ordering                                                      |      |
|   | Reports                                                                   |      |
|   | System                                                                    |      |
|   | CAD Interfaces                                                            |      |
|   | Document Management                                                       |      |
|   | StruCNC                                                                   | 45   |

# **Estimating**

#### **Nesting of Fittings and Plate**

Estimate nesting has been extended to include Fittings and Plate.

Fittings nest in the same way as steel items and will show in reports as the item the fitting is matched to (eg. 10PLT).

The estimate nesting wizard now has the following options:

**Supplier lengths** – will use the supplier lengths from the item form, it will not use the new mills nesting mechanisms.

Mills Standard Length - this will use the new mills nesting mechanism for mills suppliers.

**Match Estimate Price Source** - This will match the price source and use supplier lengths for stockist and mills standard lengths for mills.

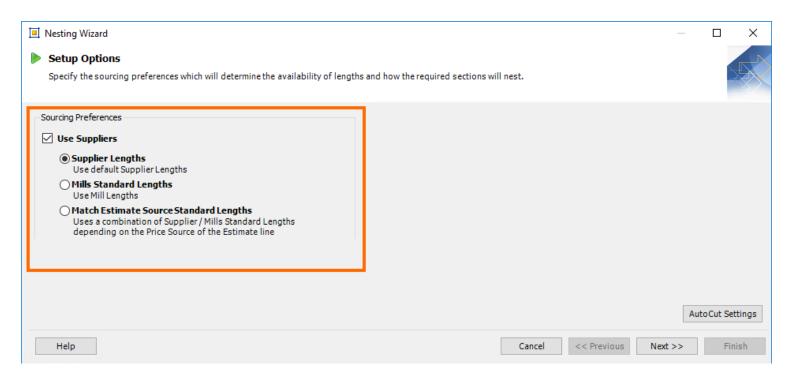

## **Nesting to Mills suppliers**

Estimates will now nest items that have "Mills" set as the price source.

## **Show Lines option on the Labour Usage Search Grid**

Labour Usage lines are now grouped until the New 'Show Lines' checkbox on the Search grid is enabled. It is unticked by default. After enabling the option, click Search for the lines to display.

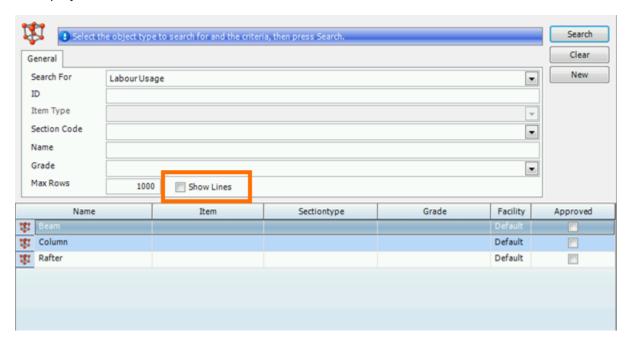

# Ability to change a Fitting

Fittings can now be changed after saving. Previously, a fitting would need to be removed completely if it needed to be changed.

#### Option of displaying Fittings on the Estimate lines grid

A new option 'Show Fittings with Steel Items in Section Listing' has been added to the Estimate Details tab. When enabled, the Fittings will display along with the Steel Items in the Section Listing at the Subsection level.

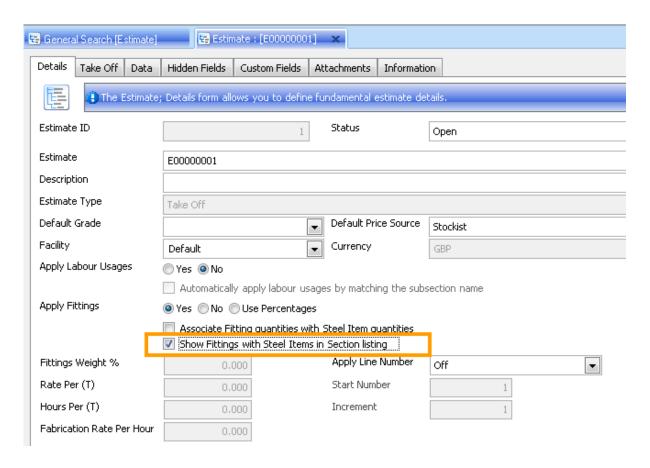

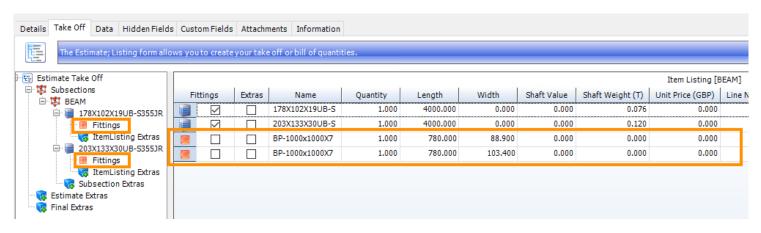

# **Contracts Management**

#### New Batch update options on the Prelim listing grid

Batch update now handles Item, Phase, Details, Reference and Ignore for Procurement as well as Batch (with suitable warnings).

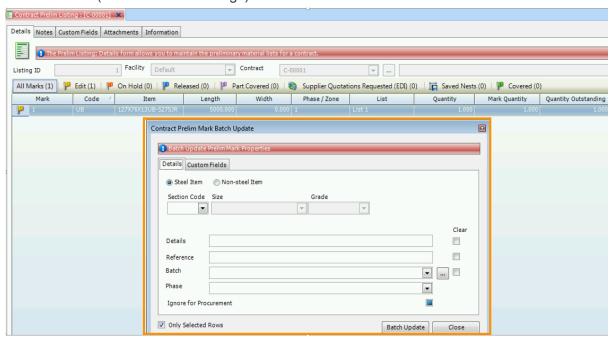

#### 'Outstanding Weight' column added to the Prelim listing grid

This new column displays the weight of items for an "at a glance" view of Preliminary Listings that haven't been covered.

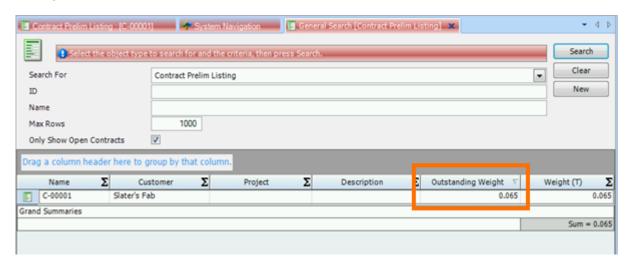

#### Detail Listing - edit items from the 'Mark Item View' tab

As per the Component Mark Item grid on the Details tab, Mark Items can now be edited from the Mark Item View tab by keying enter or double-clicking a row on the grid.

Also, Batch Update has been added to the Actions menu on the Mark Item View grid.

#### **Detailed Planning - Mark Item View - Plate Girder Filters**

New filters have been added to the Mark Item View tab to help manage the combing and splitting of items more easily. When the filters are not enabled, the list will reduce in size when combining and splitting items, so that you are only dealing with the items that are left to be processed.

#### 1. 'Show items that have been combined'

When 2 or more items have been combined, they will 'disappear' from the list if this filter is not enabled. The resulting combined bar will still display when the filter is not enabled.

When the filter is enabled, the items which have been combined will show alongside the resulting combined item and the rest of the items which haven't been combined or split.

#### 2. 'Show items that have been split to plate'

When an item is split, it will 'drop off' the list and will not be visible if 'Show Split Items' is not enabled.

When the filter is enabled, the original item which has been split and the plates it has been split into will show alongside the rest of the items which haven't been combined or split.

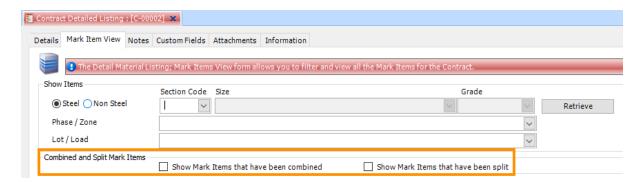

#### **Detailed Planning – Mark Item View – Drawing Column added**

The new column has been added to the Mark Item View tab to allow for grouping and filtering by Drawing.

#### **New columns Radius, Cambering and Curved**

These new columns have been added to Prelim Listing, Detailed Listing, PO/Receipts, Nesting and Ordering items tab, Nesting Wizard, Generate Contract Work Orders for Mark items, Production Console and Production control.

The Curved checkbox will automatically be checked for items that have a Radius.

#### **Enhancement for Curved / Cambered members**

"Radius" and "Cambering" input boxes have been added to the Mark Item Steel form in detail listing.

These boxes allow for radius and cambering values to be added manually. The fields are length fields and toggle between metric / imperial. They also disable based on whether the other field has a value, so you can only enter data into one of the two fields.

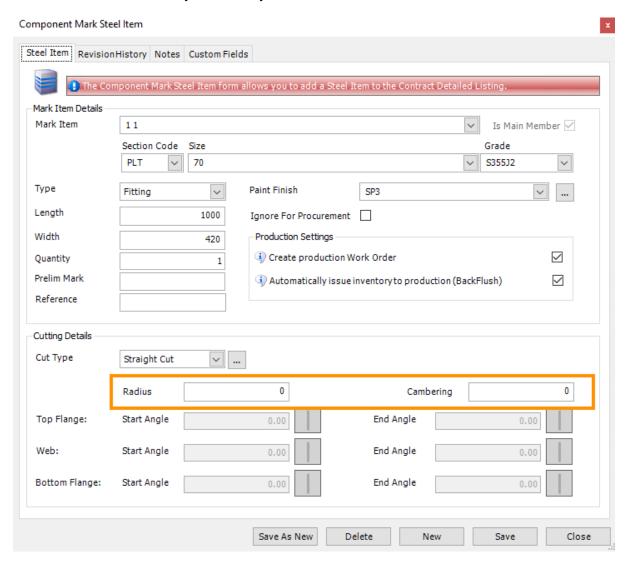

# Items & Inventory

## **Item History improvements for more accuracy**

Item History is now more accurate as it bases information at Instance level. Previously, if there was multiple quantities of a particular Item, the Item History would display transactions for all of the instances. Now STRUMIS will use the GUID to display only the transactions that related to the instance being viewed.

#### **Cutting Plan column added to Inventory Item History**

The Cutting Plan may now be viewed once the column has been selected from the 'show/hide columns' menu within the history form.

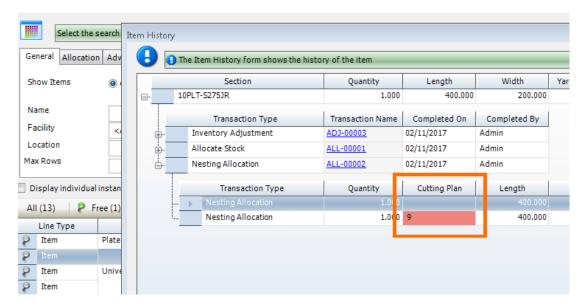

# Inventory Search grid now returns all Non Steel items without entering a specific name

Previously the search would not complete without entering an Item name, this requirement has been removed and now the search will return all Non-Steel Items.

#### Minimum Quantity changes in order to specify Length / Width

Minimum Quantity can now be set by length and width (non-linear) on Items. This can be configured on both the Item Properties tab and also by using Batch Update on the Item Search Grid. This functionality is only related to the 'Item Quantities Below Minimum Summary Sheet' report. If you have inventory that is below the Minimum Quantity set, they will show on this report.

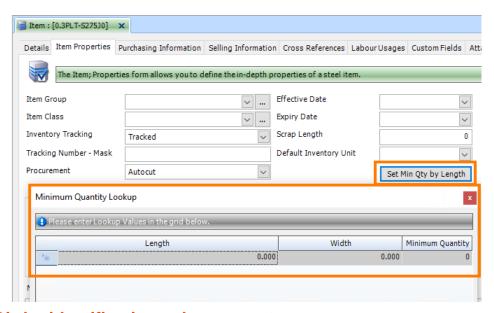

#### **Plate Girder identification enhancement**

Inventory search grid now has two new columns 'Received from mark' & 'Custom Girder'.

The new column 'Received from Mark' will be populated with "<Contract>: <Mark>" when an Item is Received from Work Order into Inventory.

This information will also display on the Current Inventory Report and Nesting Wizard available lengths.

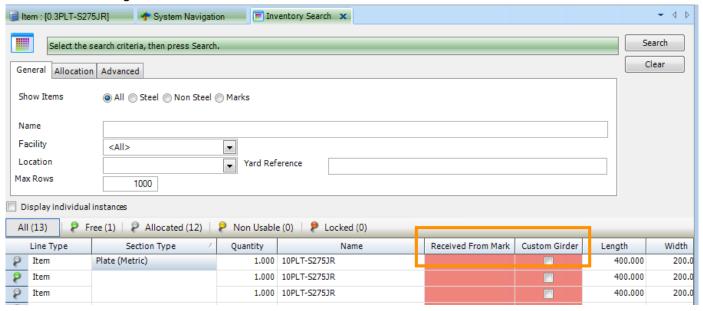

Page 12 of 45

# Purchasing

#### **Custom Fields now included when transferring Purchase Order lines**

'Copy Custom Fields' checkbox added to Purchase Order picker form, this is accessed via right clicking on the Purchase Order line and selecting 'Transfer selected lines to another Purchase Order'.

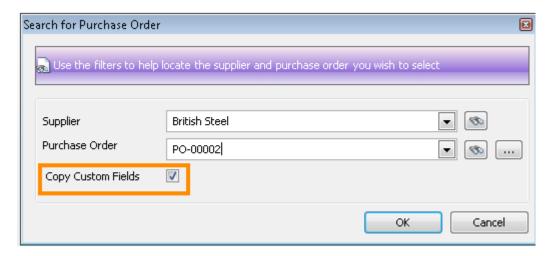

When checked, it will copy the Custom Field values from the selected **Purchase Order Lines** to the transferred Purchase Order Lines.

#### **Custom Fields now included when copying Purchase Orders**

Custom Fields can also be copied from one Purchase Order to another, this option via Actions – Copy Purchase Order.

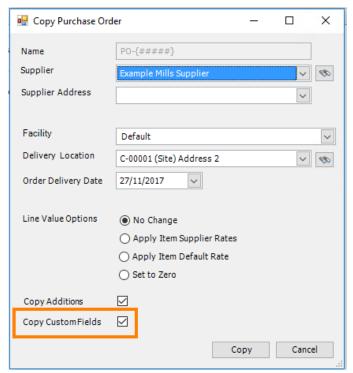

#### **Purchase Invoice Credits**

Purchase Invoice Credits can now be applied to a Contract in general, or to specific Purchase Invoice Lines; which can then be further applied to update Inventory values.

On the Lines tab, the User will be able to select two different types of Credit:

- 1. A general Credit which will impact the overall value of the goods but will not affect the Inventory value of any Purchase Invoice lines.
- A "Line Credit" which will be applied to a specific selection of Purchase Invoice lines
  and the Inventory values of which will be updated accordingly (so long as the new
  Purchasing & Suppliers option 'Apply Purchase Invoice/Credit rates to Inventory' is
  enabled).

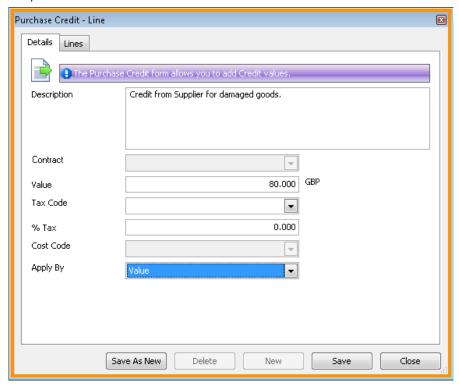

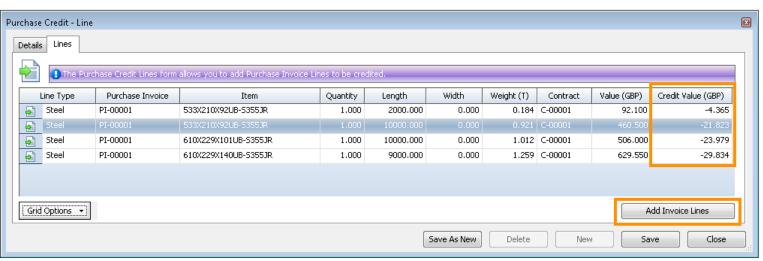

#### **Updating Inventory with Purchase Invoice Values**

Values in Inventory can now be updated to reflect Purchase Invoice values. When a Purchase Receipt line is added to a Purchase Invoice, and either the Unit Price or the Total Value fields are updated (editing either one of these will automatically update the other), STRUMIS will check if the associated material is still in Inventory. If it is, it will update the Unit Price and Value of the Inventory line to reflect the new values.

NOTE: If the corresponding material is NOT still in Inventory – ie. it has been consumed via Production Cutting, issued to Contract / Work Order, manually deleted etc. then the Unit Price and Value properties will NOT be updated. Offcuts of original bars / sheets will not be updated.

#### **Batch update of Rolling References on Purchase Order**

The Rolling References displayed will be based on the Items that have been selected in the Purchase Order. If multiple lines with different ItemIDs are selected, all items must appear on one or more Rolling Cards for the Rolling Reference to appear in the drop down.

- e.g. P.O line 1, ItemID 1 appears on roll ref T1 & T3
- P.O line 2, ItemID 2 appears on roll ref T2 & T3
- P.O line 3, ItemID 3 doesn't appear on any roll reference Batch update as follows:
  - (a) Select Line 1 only = dropdown will list Roll ref T1 & T3
  - (b) Select Line 2 only = dropdown will list Roll ref T2 & T3
  - (c) Select Line 3 only = dropdown will be empty
  - (d) Select Line 1 & 2 together = dropdown will list Roll ref T3 only
  - (e) Select all three lines = dropdown will be empty

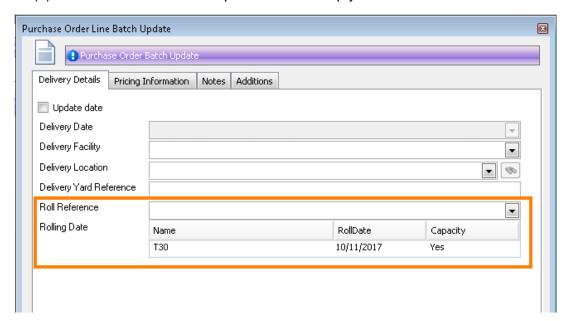

#### Purchase Order lines can now be received at different Facilities

Purchase Order Items (steel and non-steel) have been updated so a delivery location can now be specified per line. These locations are limited to facilities of the same currency of the PO details delivery facility.

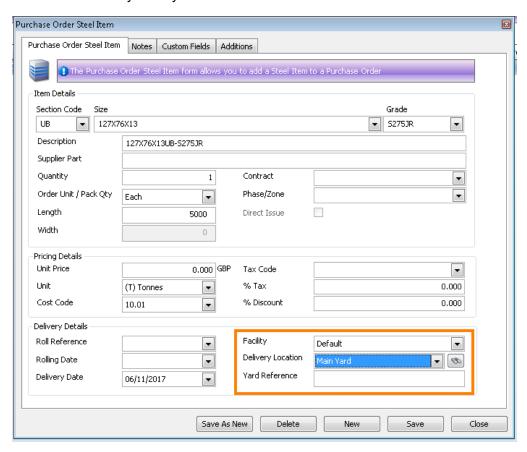

Receiving orders has been also been updated. If there are multiple facilities that Items are being delivered to, a sub menu will appear for "Receive Order", this will list all the facilities on the PO lines. From here, a Facility specific receipt will be created which will only list the relevant items for that particular location.

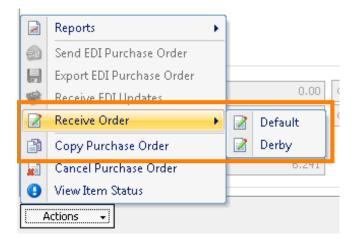

#### New Purchase Order status 'Released (Un-nested)'

A new check box option has been added to Editing Preliminary Nesting. When checked, it will fully remove the un-nested bar from Purchase Order, even if the Purchase Order status is set to released. If the Purchase Order status is released, it will change to the new status 'Released (un-nested)'.

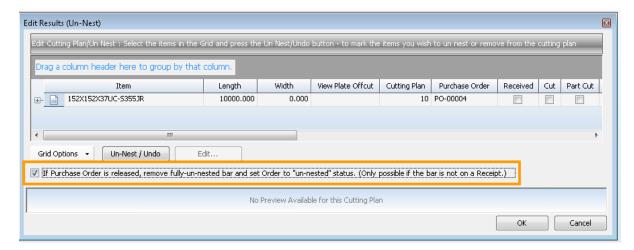

When unchecked, bars on released POs will not be removed as currently.

NOTE: The checkbox is not available for editing a Detailed Nest.

## **Optimised adding of Purchase Order Receipt lines to Purchase Invoices**

This improvement helps with performance issues when adding a large amount of quantities/lines from a Purchase Order Receipt to a Purchase Invoice.

#### Multiple Site / Off-site addresses available for 'Show in Ordering'

Contract Site Details can now have multiple addresses enabled as 'Show in Ordering'. Any addresses with Show in Ordering enabled will display in the following areas:

- Purchase Order Details Location.
- Purchase Order Steel Item Location
- Purchase Order Non Steel Item location

# Production

#### Console, override Offcut / Scrap on the Simple cutting form

Checkbox added to Offcut section (and Theoretical/Actual Offcut groups in grid). By default this will be checked for Linear Items whose offcut is less than the Item's Scrap Length, and unchecked otherwise. When changed and "saved" this will override the default.

When the Cutting Transaction is completed, either an Inventory Offcut will be generated, or the Offcut will be scrapped accordingly.

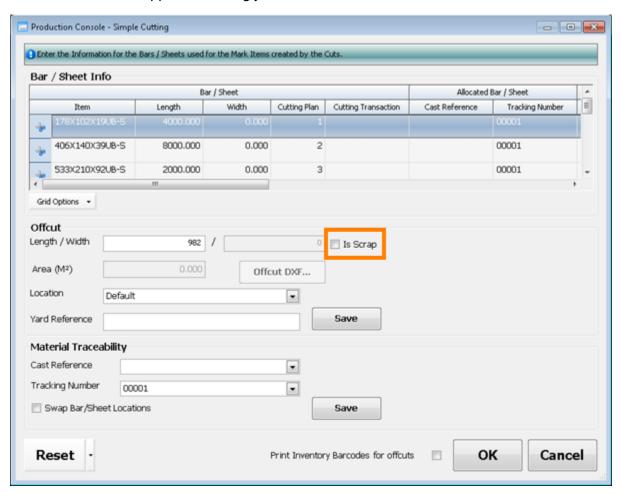

## **Ability to print the Offcut Barcode Label via Production Console**

New checkbox added. When checked will run the Inventory Barcode Label report for any Inventory offcuts created by any Cutting Transactions completed by the current Production Move.

New Production Option to select whether this checkbox is checked by default when the form opens.

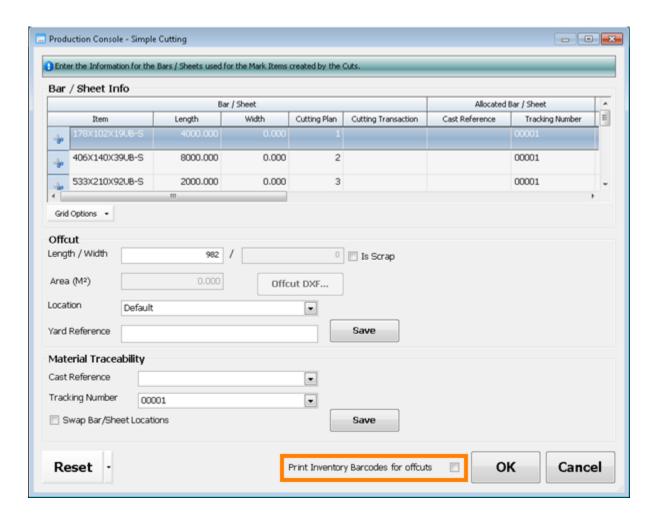

## Control / Console - 'Batch' parameter added to the Work Order filter

This new filter displays Batches for the Contracts (Prelim & Detail). Multi contract Nested Batches appear for the various contracts.

If <All> contracts are selected then the only Batch option in the dropdown will be <All>.

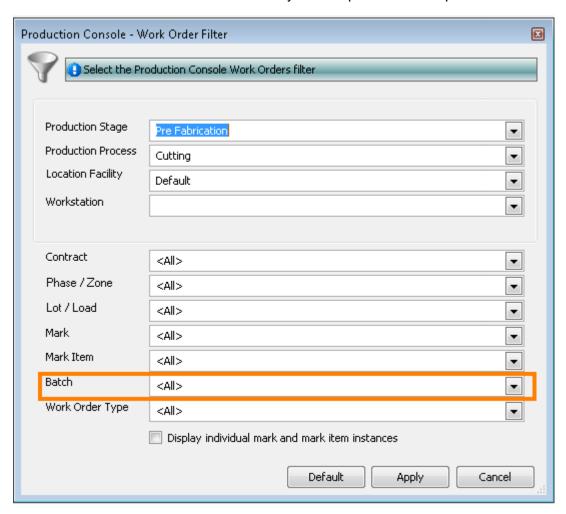

#### Optimisation when cutting large quantities of Non Steel items

Improvements made to help with moving bulk quantities of both serial and quantity tracked variants of non-steel items through production control.

## 'Cut to Length' Nesting - new option to use Cad Weight / Area

On the Detailed Nesting Wizard, Cut to Length now has a "Use Listed Weight and Area" checkbox option.

When checked, Purchase Orders will be raised using the Mark Item listed Weight and Area, and "locked" with a "CAD Weight/Area" flag to prevent them being recalculated through Receipts and other Transactions.

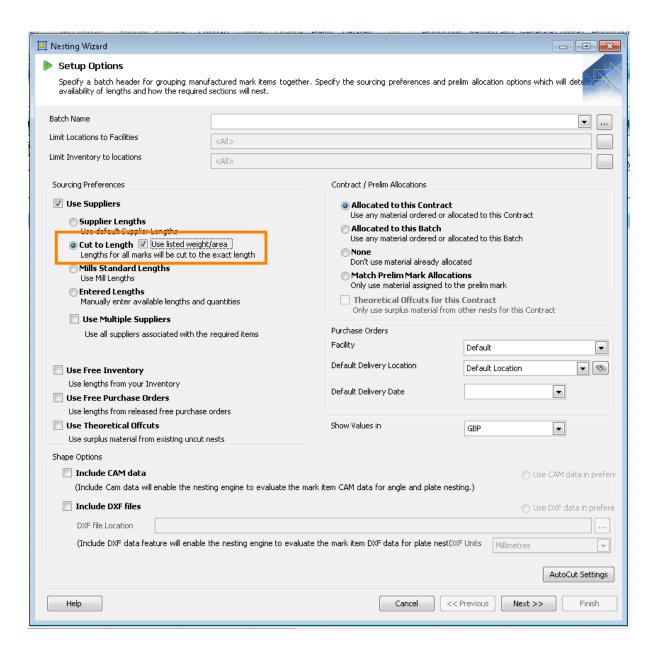

## Nesting to DXF's - new option to override the measurement unit

A new DXF Units (override) dropdown has been added to the Nesting Wizard Setup Options form. This is to cater for DXF files that include \$INSUNITS / \$MEASUREMENT Tags with values that the nesting engines would interpret as Imperial Inches.

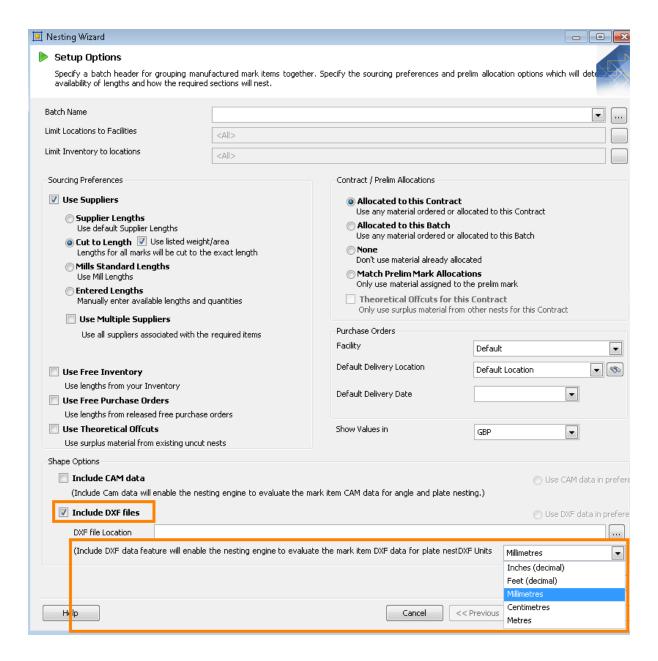

#### **Un-nesting options for non-linear sections**

In previous versions of STRUMIS, the un-nesting options would only apply to Linear sections. New options have been added to cater for Non-Linear sections:

- Scrap all material (Use this option if none of the nested material can be re-used).
- Save all material (Use this option to return the whole sheet into Inventory).

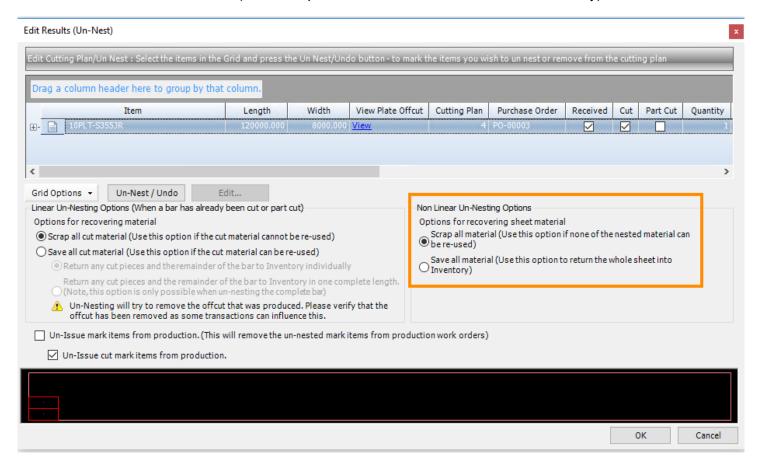

#### Un-nesting option 'Un-Issue cut mark items from production'

A checkbox option 'Un-Issue cut mark items from production' has been added to un-nesting. If this option is unchecked, the following warning will be displayed 'This may cause inconsistencies with inventory'. This new option is to help prevent 'locked' bars when users un-nest but do not roll back Work Orders.

#### New Filter options added to the Generate Work Order grid

When the new Production Option 'Display Generate Contract Work Orders Filters' is enabled, a new set of filter options is available to use on the Generate Contract Work Orders Search grid.

These include the ability to filter by Phase/Zone, Lot/Load, Name, Cutting Plans, Batch and Bundle.

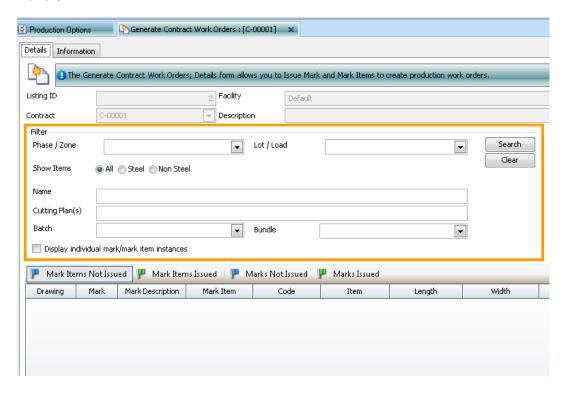

#### Optimised the un-issuing of a large amount of Work Orders

Work Orders are now un-issued in bulk to help reduce the processing time.

#### Individual instance mode applied to Lotting

Display in Individual Instances has now been applied to the Lotting Grid.

When the option is enabled, Individual Mark Instances can be Lotted, Released and assigned to bundles.

NOTE: To release the Mark Instances individually, the Marks will also need to have been Lotted in Individual Instance mode. If the Marks have been Lotted in grouped mode, all of the Mark Instances will release together, even if only one Mark instance is selected.

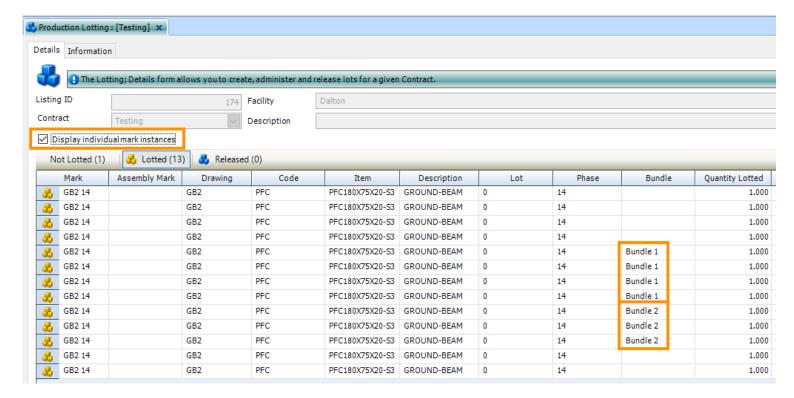

#### **Delivery Notes - New Statuses**

Previously, the only statuses available were 'Open' and 'Closed'. The statuses have now changed to:

- Preparation (Open and editable)
- Ready to Ship (Open and not editable)
- Complete (Closed)

When the Delivery Note has been moved to the final location, the status will automatically be set to Complete. Previously this would need to be changed to Closed manually.

#### Packages & Containers functionality introduced

The long awaited Packages & Containers functionality that was available in the STRUMIS Visual Piece Monitoring System has been incorporated in to STRUMIS Production as part of the v10.3 release.

The functionality works in much the same way, for example Packages can be added to Delivery Notes and Delivery Notes / Packages can be added to Containers. There is also the option to add extra items and items direct from Inventory to both Packages and Containers. The Package and Container objects can be created in the Production module or direct from the Production control grid similar to the Delivery Note creation.

The existing Delivery Note Reports have been modified to reflect the new additions and a new Container Shipping List Report is now available.

#### Adding inventory to a delivery note, package or container

Inventory can now be added to a delivery note, package or container. When selecting 'Add Inventory' the Inventory Search grid will open and the search results will be limited to either free stock or inventory that has been manually allocated to the contract (i.e. not prelim or detail nested) relating to the delivery location on the note. Both steel and non-steel items can be added.

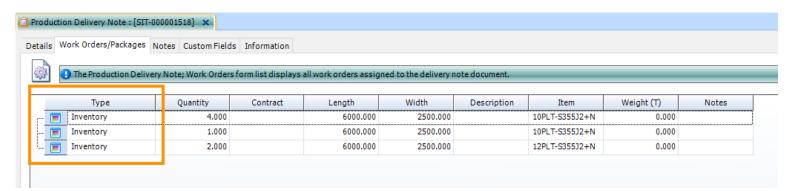

NOTE: If a delivery note / package has an off-site location the add inventory option will be disabled.

When inventory is added to a delivery note, package or container a site transfer will be created and the inventory locked to prevent it being added to a further transaction.

If further inventory is added to a delivery note, package or container at a later stage it will be

added to the open transaction.

#### **Auto-complete Containers, Delivery Notes and Packages**

Additional options have been added to the 'Production Control – Move' form to allow for auto-completing Containers, Delivery Notes and Packages.

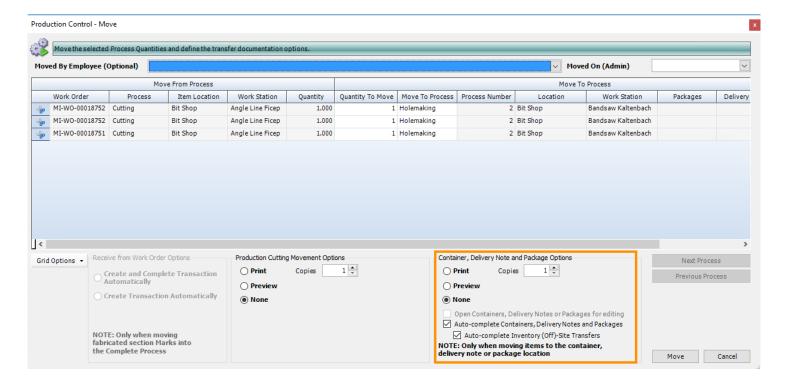

If 'Open Containers, Delivery Notes or Packages for editing' is checked, the Package, Delivery Note or Container will open in a new tab.

Similarly, if the 'Print' or 'Preview' options are selected, the Package, Delivery Note or Container Report will run in a new tab.

When 'Auto-complete Containers, Delivery Notes or Packages' is checked, if all linked Production item instances are at or beyond the destination Location/Process, the system will update the Status of any Package, Delivery Note or Container with a link to the Production item instance to 'Complete'. The system will also complete any parent Delivery Note or Container, subject to the disposition of any other linked Production item instances. If 'Auto-complete Inventory (Off)-Site Transfers' is checked, the system will complete any (Off)-Site Transfer Inventory Transaction linked to any Package, Delivery Note or Container completed above.

# **Planning**

#### Detailed Planning - Ability to re-issue/un-issue Work Orders

Work orders can now be re-issued or un-issued completely through Detailed Planning. This functionality is available through viewing the work order then accessing the Actions menu. Selecting 'Relssue Work Orders' will open the Generate Contract Work Order Wizard.

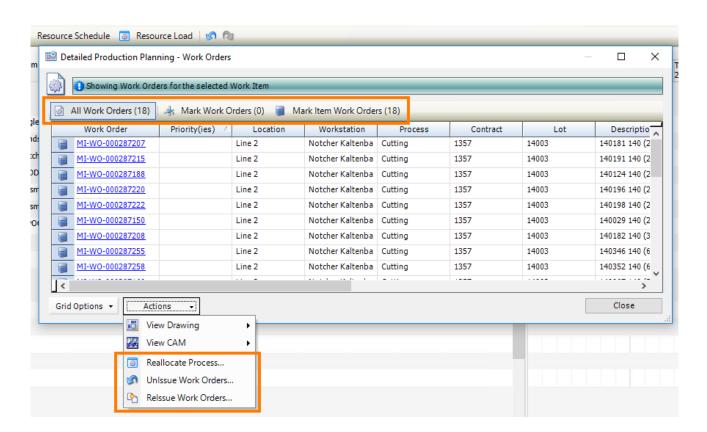

## **Detailed Planning - Ability to Reallocate Processes**

Work orders can now be moved between different Workstations by reallocating the Process. This functionality is available through viewing the work order then accessing the Actions menu.

#### **Detailed Planning - Ability to select Process**

A new filter has been added to the main Detailed Planning grid. The Process(es) can now be selected to narrow down results and control the amount of data returned.

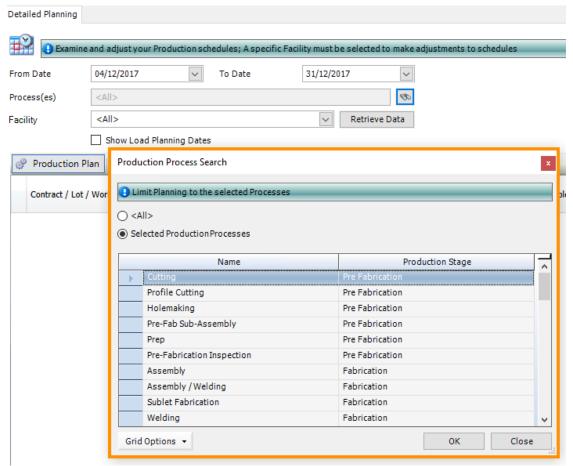

## Long Range Plan, can display in Days rather than just Weeks

New Production Option "Long Range Planning Resolution" added with options "By Week" and "By Day".

NOTE: Although it has been envisaged that the units won't be changed once selected, this functionality has been designed to allow switching between units with the following provisions:

- When switching from "By Week" to "By Day" allocated Weight/Time/Events will remain on the week start date until moved.
- When switching from "By Day" to "By Week" Events will be concatenated for the
  week. Allocated to the week start date and allocated Weight/Time will be summed
  up for each week and allocated to the week start date, except manual weight for the
  week will be excluded if the week has any Lotted weight.
- No underlying data will actually change when switching between units. This will only
  be done when a Plan line is modified and saved.

# **Document Management**

## Ability to assign material added via 'Add Inventory' to Test certificates

Material added to STRUMIS via an Inventory Import or an Inventory Adjustment can now be added to a Test Certificate if they have been assigned a Cast Reference.

Previously, only Inventory that had been received via a Purchase Receipt could be associated with a Test Certificate.

#### Contacts can now be set as 'Inactive'

An option has been added to Contacts to set whether they are Active or not.

This option can be set by opening an individual Contact, or by Batch Update on the Contacts Search grid.

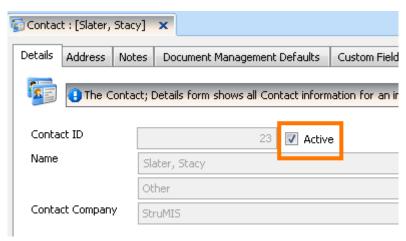

The Contacts Search Grid has also had the new option 'Only show Active Contacts' added for ease of use.

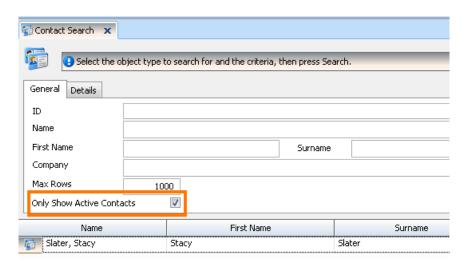

# **StruCNC**

#### **Model Overrides**

A new tab 'Model Overrides' has been added to StruCNC Options, to allow for more control over how the model displays.

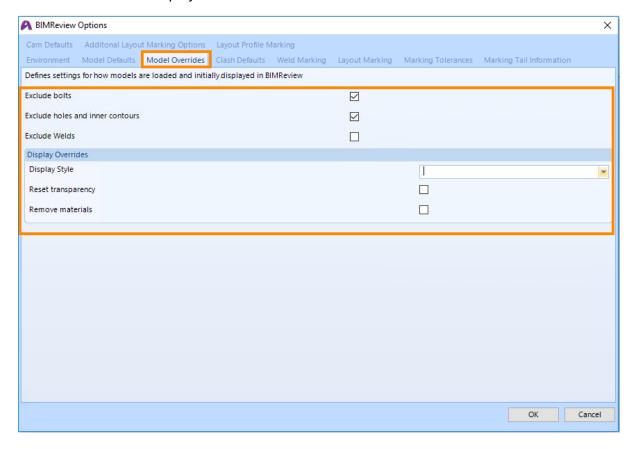

The Display Style drop down offers the following options:

- No change
- Show edges and faces
- Show faces
- Show edges

#### **Mirror Horizontal**

'Mirror Horizontal' has been introduced as a new Transformation option.

This new feature will flip any cuts and holes to the opposite hand.

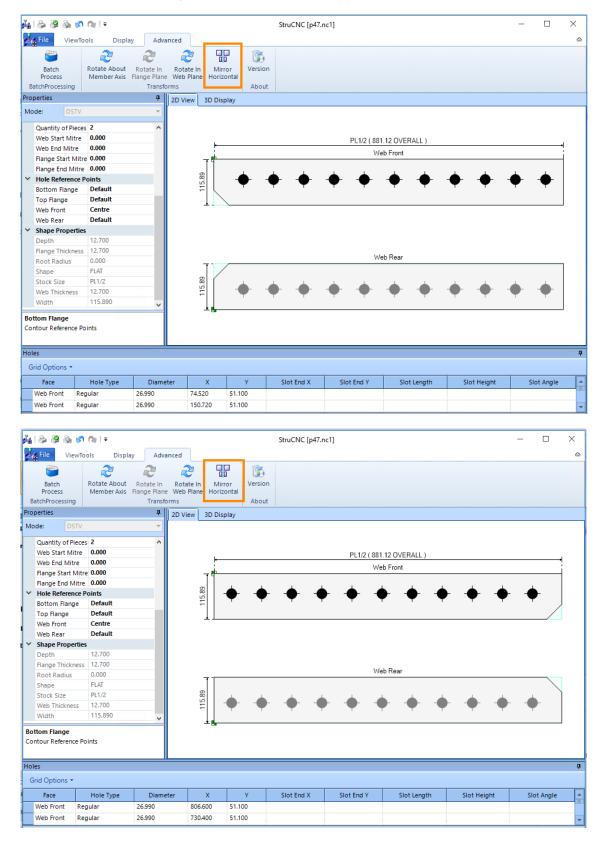

# **CAM Batch Update process added for Hole Face**

'Face' has been added as a parameter to the CAM Batch operation field.

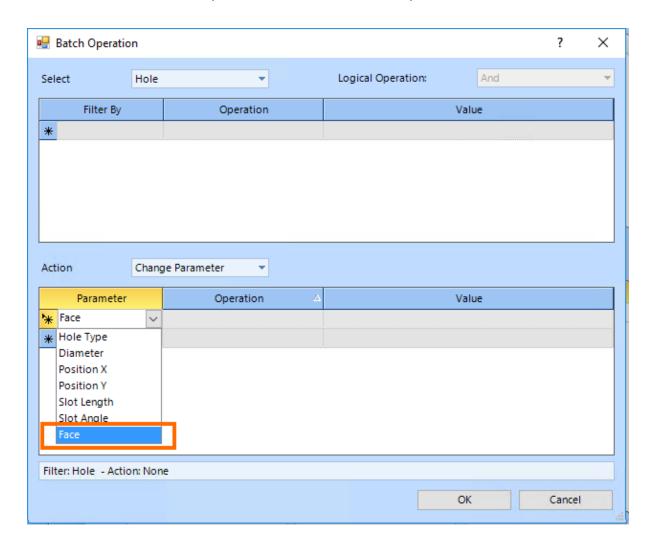

# **Baseline Option**

Ability to have the option of displaying either Incremental or Absolute dimensions.

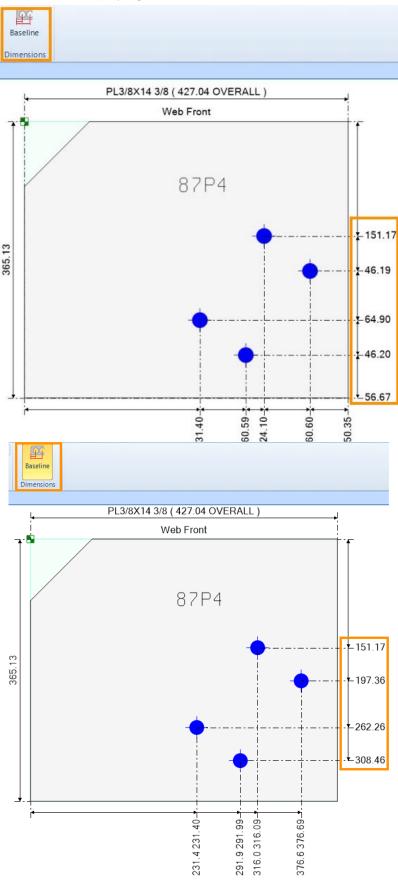

# Miscellaneous

# Can now drag/drop files onto the Attachments tabs

Users can now drag and drop not only from outlook but from windows explorer too.

NOTE: Folders are not supported, only files can be dragged and dropped.

## Minor Fixes

#### **Enquiries & Estimating**

- Save prices to Estimate' is now applying changes to Estimate F0073165 / F0073314 / F0073520 / F0073567 (SM-2589)
- Key Requirements now populates the Enquiry Report and Search Grid -(SM-2485)
- The error message 'Error converting data type nvarchar to int' was thrown when trying to create a New Estimate. This occurred due to the existing Estimate Names (created with Auto naming Off) & the Mask that was set when Estimate Auto naming was turned on - F0072213 (SM-2173)
- Copying Subsections on a Take-off now copies over line item Fittings, Labour, and Extras - H7CB576972/F0072543/F0072724/F0072726 (SM-1757)
- 'Cursor is not Open.' error no longer occurs when saving Estimate lines F0071256 (SM-1738)
- No longer allowed to set the Quantity to zero for Take Off / BOQ as it caused 'Divide by Zero' error - H1I9651682/F0072522 (SM-1597)
- Fixed issue when adding an Item to an Estimate when the Item Name contained a foot marker (i.e. apostrophe / single quote) - F0070987/ F0071479/ F0071650 (SM-1608)
- Ellipsis button on Estimate Fitting has now been changed to '+' to differentiate between adding a new Fitting and editing the current Fitting's properties (SM-2584)
- Added any missing descriptions for Enquiries & Estimating Options (SM-1289)
- Ellipsis button now opens the paint finish lookup form (SM-1620)
- Fixed issue where Estimate Lines grid displayed the Paint Finish ID rather than the Name, when Steel Item lines had been added using Save As New - (SM-1541)
- Fixed issues with the 'ID' and 'Name' filters on the Estimate Assembly Search Grid (SM-1482)
- 'A Key already exists..' error message no longer appears when collapsing the tree in an Estimate, whilst having a Subsection row highlighted - F0069613 (SM-994)
- Hidden fields now hide when either opening an existing line or using the Add Steel item button. – (SM-2801)
- When attempting to import an incompatible IFC file with Cad Interfaces, instead of crashing or erroring STRUMIS now informs the user the file does not contain valid data for use.

F0069118/F0069154/F0071056/F0072023/F0072095/F0072387/F0072505/F0073411 – (SM-2122)

#### **Items & Inventory**

- Inventory History settings were reverting back to 3 months when trying to alter the number of months, this now saves correctly - F0073349 - HA2C572757 (SM-2684)
- Item form creating custom Plate Girders STRUMIS now updates Width/True Web Width/Weight when Bottom Flange Thickness is entered - F0072461 (SM-2314)
- 'Radius' has been reinstated to cater for Items such as 'CHS,' that require the radius be duplicated to both height/width or thickness duplicated to both flange and web thickness - (SM-646)
- The same Item Name can now be used across multiple section types without causing issues - F0069432/F0070604 (SM-958)
- Inventory Reconciliation Wizard can now be applied to other Roles & not just be available to 'Administrators' - (SM-2467)
- Optimised the opening of the Inventory Search grid from the Contract Ribbon as this was slow in some instances - (SM-2288)
- A <Unique Constraint violation> no longer appears when Allocating/Un-Allocating
   Non Steel Quantity Tracked items F0071973 (SM-2050)
- Users can no longer add a 'decimal quantity' of a Non Steel Tracked item to a Purchase Order - (SM-2070)
- Item Cross References can now be imported for Non-Steel Items F0067916 (SM-1147)
- Fixed issue whereby Offcut 'in' transactions did not have linked 'out' records (SM-2869)
- Inventory Adjustment Saving before changing the quantity to a negative value no longer fails with 'Sorry, you do not have sufficient Inventory' - F0071641 (SM-1908)

#### **Purchasing & Suppliers**

- Custom fields now apply to 'split down' Purchase Order lines (SM-76)
- The Contract field no longer clears when adding Allocated Non Steel or Free Line items to a Purchase Invoice - F0070681 - (SM-678)
- Item instances now handled correctly when changing the Items Tracking type from within a Purchase Order - (SM-2263)
- Fixed issue whereby a free line could be fully received and then have the quantity decreased afterwards - (SM-188)
- Purchase Order Authorisation emails now format the hyperlink correctly (SM-1913)
- Fixed issue 'Cannot Delete, The object is used in other parts of the system' when attempting to select a Supplier Type on the Supplier Details form (SM-2024)
- Contract Off-Site Locations no longer appear in the Purchase Order Delivery
   Location dropdown after the Contract has been Closed F0068919 (SM-1353)
- Adding lines to a Purchase Order will no longer throw an error message when a nonexistent Contract is typed in the Contract field - G88G323166 (SM-1001)
- Purchase Invoice Report now displays correct Item Name for Additions (SM-1280)

#### **Contracts Management**

- DSTV files created by CAM Splitter will use decimal points and override regional settings that would usually use a comma - (SM-2631)
- The Correspondence tab is now read only and not editable, as the information is populated from the Document in Document Management - (SM-2651)
- Length and Width of Mark Items with 'HI' as the suffix now correct values (SM-2488)
- Fixed issue whereby editing Lot dates was throwing error 'The End Date cannot be after the Contract End Date.' - (SM-1287)
- Multiple contract Site/Off-Site Locations added to 'Show in Ordering' (SM-1352)
- Original Contract value field can now accept values as high as 9,999,999,999,999.998 - (SM-1979)
- Cost Code Description has been added to the Cost Code dropdown on the Change Order Valuation tab (SM-1398)
- Contract form Invoicing tab Contract Milestones grid Cost code Description is now visible in the Cost Code Dropdown - (SM-1271)
- Max Rows now works on Contract Prelim & Detail Listing Search Grids (SM-1543)
- Reinstated some missing icons on the Contract, Details form (SM-1355)
- Advanced Steel BSWx created with latest plug-in can now be opened by StruMIS H75E195118/F0072562/F0072748/F0072815/F0072898 (SM-2346)
- When the Phase Split Quantity reaches the Phase Quantity, Mark Items in a Phase will now be prevented from being split more than once – (SM-2961)
- Fixed issue whereby adding multiple Client Change orders errored with 'Referential/Check Constraint Violation' - HBAC532515 – (SM-2846)
- Optimisation to help with importing large models (SM-2937)
- Detailed Listing Import Revisions clicking Check / Un-check will now apply to all selected items & no longer ignore any set as the Main Member - F0068668/ H1SE422159 / H3GC111936 – (SM-643)

#### Sales & Customers

Sales Invoice - Extended tab filter options now working as expected. (SM-1480)

#### **Production**

- When moving forward Mark Items in Production the correct Unit Price was not being applied to the cut Mark Items (on the Cutting transaction) when the material used in the Cut had a Price Unit of 'Each' - F0072156 (SM-2148)
- Welded Bars now appear on the Production Console Simple cutting form (Tracking Number / Cast Reference fields are disabled) - (SM-1552)
- Now able to Edit an existing Workshop (Location Type) Process & alter it to an Erection Site process & then Save - F0070072 (SM-1168)
- Trailer Name (Delivery Notes) can now be over 100 characters (SM-1129)
- Max Rows now works properly on the Production Cutting Search Grids (SM-1533)
- Expanded character limit on column for send CAM Data To Workstation Error 'String or binary data would be truncated' - F0072906 (SM-2494)
- Fixed a bug that caused Production Control being slow when clicking on Processes / Workstations on the Production Control Tree - F0072431 (SM-2323)
- Receiving a different Length Nested bar than the length ordered led to the error 'The
  inventory ID specified has a different length than the planned length' when cutting the
  bar in Production Control (SM-2236)
- Fixed issue whereby extra mitre cuts were being output to CAM files when selecting multiple Work Orders - F0072347/F0072381/F0072754 (SM-2264)
- Fixed an issue that led to an error when sending CAM using the STRUMIS DSTV+ post processor - F0072215/F0072571 (SM-2172)
- Fixed an issue that led to an error message being thrown when altering the Scrap Length on a manual Production Cut - F0073583 - (SM2774)
- iDSTV GUIDs for Trimble and Tekla are now correct in STRUMIS (SM-2895)
- Fixed Overload Resolution error when adjusting Scrap Length F0073583 (SM-2774)
- Users are now able to add instance of WO items to Delivery Notes (either via batch update or manually selecting) without issue - (SM-2845)
- Optimised Delivery Note batch update as this was running slowly (SM-2817)
- Bundles can now be applied to Mark or Mark Item Instances F0072398 (SM-628)
- Batch Update Delivery Note Status option added to the Production Delivery Notes
   Search grid (SM-2821)
- Non Steel items will no longer disappear on Work Order grids when in individual instance mode - (SM-3044)
- Items on a Cutting Plan with weight 0 KGM will be replaced with 1KGM when being added to a Cutting Document, to avoid 'Divide by Zero' error. F0073960 (SM-2998)

#### **Production Planning**

- Fixes to help with system crashes when using Detailed Planning -F0071262/F0070521/F0071532/F0071590/H4AF186A57/F00736092 (SM-782)
- Changes to dates in Long Range Planning to help with European Operating Systems
   F0070971 (SM-1630)
- Fixed issue when adding Work Items into Detailed Planning which was throwing error 'Object reference not set to an instance of an object.' F0072859 (SM-2755)

#### **Nesting and Ordering**

- When nesting a detailed listed mark item to inventory, that has a prelim allocation, the allocation no longer remains with the prelim allocation and now correctly shifts to the detail listing allocation. - F0069811 (SM-1105)
- Fixed issue when attempting to complete a saved nest 'Not all rows could be copied to the lengths table' - F0068704/ F0067175/ F0069471 /GCDI546715 /H33E382A65 /H7HA1A62A5 (SM-866)
- Fixed issue "String or binary data would be truncated" when sending parts to SigmaNest - H6763769A1 (SM-2212)
- Attempting to Nest to a combination of Inventory Material & Inventory Theoretical
  Offcuts no longer errors with 'The quantity ordered and allocated for a mark item
  cannot exceed the mark item quantity' F0072060 (SM-2120)
- Fixed issue whereby Held Drawings could not be Un-Released due to the message 'Sorry, you cannot Un Release Marks that have been Nested / Ordered!' despite the items not being nested - F0071974 (SM-2049)
- System displays a message informing the user they have stepped over the limit (and by how much) and no longer crashes when nesting over 1000 items - (SM-2119)
- Users can now Batch update Mills Lengths Results, this would previously error when the quantity was greater than 1 (SM-2306)
- Users are now able to use the Manual Nesting 'Cog wheels' when manually nesting after Mills Nesting - (SM-2307)
- Prevented an error message from displaying when attempting to Nest using 'Mills
  Standard Lengths' using the (unsupported) Angle Nesting Engine, items will now just
  go to Not Covered F0072442 (SM-2308)
- After nesting to Higher / Lower Grade material, on the Nesting Wizard Results screen, clicking on the Manual Nest button could lead to an 'Index was outside the bounds of the array' error message - (SM-2030)
- Fixed issue when batch updating Supplier Unit Price on Nesting Wizard (SM-2636)
- Quantity field no longer editable on the Prelim / Detail un-nest form for the Non Steel
   Quantity Tracked items (SM-75)
- Fixed issue nesting shaped inventory offcuts using SigmaNest X1 SP6 (SM-2641)
- 'Sorry the name is already in use' fixed issue when creating a new Batch (SM-1743)
- When launching from STRUMIS, SigmaNest now tries to login with the Windows user configuration. If unsuccessful, tries the STRUMIS user as previously – (SM-2971)
- StruMIS Plate nesting optimised (SM-1866) H3L75829A3 / H54A525232 / F0074074 / F0074184

#### **Reports**

- The Barcode Label Report no longer returns blank labels when run for Offcuts & modified Purchase Order received Inventory lines - H6K9572148 / H7DA321138 (SM-2345)
- Test certificates on the Material Traceability Report no longer duplicate when the report header carries over a page break - F0071805 (SM-1997)
- 'Purchase Order Report Cut To Size' now shows the correct Weight & Values when the Purchase Order contains multiple Mark Items of the same Section / Length (but with different Mark Item names) - F0072164 (SM-2197)
- Fixed issue 'Error Failed when attempting to parse XML!' when running the
  'Outstanding Orders Report' as part of a Report Batch. This occurred when one of
  the Supplier Names on the Report contained certain characters (e.g. '&') F0071769
  (SM-1951)
- Duplications in the Address table resulted in duplicated lines on Production Delivery Notes - F0071849 (SM-2043)
- Detailed Nesting Full Cutting List Report (and By Cutting Plan) now display the Purchase Order column now populates correctly - F0071645/H3WG3136A3 (SM-1909)
- Prelim Welded Bars & Detail Welded Bars Reports now show correct amount of transferred material after a Location Transfer - F0068888 (SM-674)
- The Contract Details Report now displays the default Site Address / Contact Details correctly - F0073300 (SM-2676)
- Fixed issue whereby reports with multiple pages were displaying Metric Units when running in Imperial - H2PD682273/H5QF272129 (SM-1969)
- Confirmation of Receipts Report now populates the Contract field for Multi contract nested bars - H61C333A8A (SM-2196)
- Telephone field on Purchase Order Report now populates on Purchase Order for Storage, Workshop & Sub contract locations - F0071690 (SM-1918)
- Purchase Invoice and Order Reconciliation Report is now filtering PO and Invoices by dates correctly when running for '<All>' Contracts (SM-2594)
- Purchase Order Cut to Size Report has been optimized to run quicker (SM-2543)
- Having multiple Site Addresses on a Contract no longer duplicates Phases on the Contract Details Report (SM-2504)
- Fixed a bug with the display of the Nest 1 & Nest 2 dropdowns when running the (Production) Compare Nests Report (SM-2068)

#### **System**

- Fixed concurrent user issue caused by client locale settings F0072885 (SM-2482)
- Now able to view Component Mark Item Purchase Order Lines from Mark Status View - F0071600 (SM-1959)
- Auto-Hide Navigation bar removed as it was not functioning properly and was causing system crashes - F0072089 (SM-2116)
- Date formats now consistent system-wide H7SG116855/GB2B133838 (SM-2453)
- Exporting Workstations which didn't have a Default Report would fail, this now works as expected - F0069333 (SM-871)
- Multi-installer Now working with Desktop Central
- Upgrading from v10.2 to v10.3 and onwards will not remove ALL grid layouts, it will however delete grid layouts that have been updated. This could still mean that a lot of the grids are removed. - (SM-2099)
- Fixed issue whereby Length fields system-wide lose the last digit entered if the 'Enter' or 'Tab' key are tapped at the same time (or a split second before) the number key - F0073934 – SM-2973
- System Users Login Activity Report now also records login failures: Invalid User Name/Password, User expired, Licence expired, Licences exceeded, and the number of Licences available (not in use). HBTB3319A6 – (SM-2930)
- StruMIS Server Manager Create SQL Logins function now ensures that all SQL logins are active – F0068790 – (SM-649)
- XML Web Connector install files 'Remote Connection Webservice' now available in the STRUMIS Evolution ISO (SM-968)
- Web XML Connection Nesting Batch Update Supplier Length Fixed error
   'Conversion from String to type 'Date' is not valid' (SM-2872)
- Web XML Connection Purchase Order Search Fixed error 'Conversion from String to type 'Date' is not valid' – (SM-2871)
- Web XML Connection Fixed error 'Error in DetailCADInterface.Finish\_Click()' (SM-2835)
- Web XML connection service v9.0.20 installation no longer errors on Windows 10 -(SM-1657)
- Fixed "Operator '=' is not defined for type 'DBNULL' and String 'XML' " error when creating a Supplier Quotation Requested (EDI) – (SM-1027)

#### **CAD Interfaces**

- When importing a Cad Listing where the Users do not have access to the Archive path the import will no longer abort the import. Instead a new message will be displayed indicating the file could not be moved, but the listing will still import. – F0071959 - (SM- 2073)
- The following characters & <> % in User Defined fields no longer cause a CAD import to fail F0070350 (SM-1251)

#### **Document Management**

- Fixed issue importing a revised BSWX into Document Management using the 'BIMReview Import - Detailed Listing Files' Document Interface which led to the error message 'Instanced CAM exists on this contract. Import cannot continue' - F0073530 (SM-2762)
- Document Management RFI, adding attachments stored outside of the database resulted in an error message when trying to email the RFI - F0069666 - (SM-1018)
- Attachments in Document Management RFI now display as expected (SM-1643)
- Document RFI Wizard 'Error converting data type nvarchar to int' error message no longer occurs at the end of the RFI Wizard (SM-1546)
- Document Management Information Tab 'Last Updated By' now updates when a user Batch Updates - H1VG41531A - F0071097 – (SM-1694)

#### **StruCNC**

• Batch Edit Cam – no longer errors when saving the file - F0072651 (SM-2675)